UNIVERSIDAD PEDAGOGICA **NACIONAL** ra de educadores

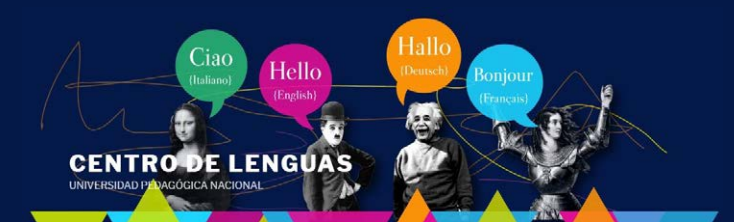

## Ahora puede cancelar su recibo de pago usando el botón

## *pasos para realizar el pago 5de su recibo por PSE*

Ingrese [aquí](https://pagos.pedagogica.edu.co/pagosUPN/) y luego seleccione el botón de pagos en línea PSE

## NOTA:

El botón "GENERAR RECIBO" está habilitado únicamente para otros servicios académicos complementarios que presta la Universidad diferentes a los recibos de pago de MATRICULA del Centro de Lenguas.

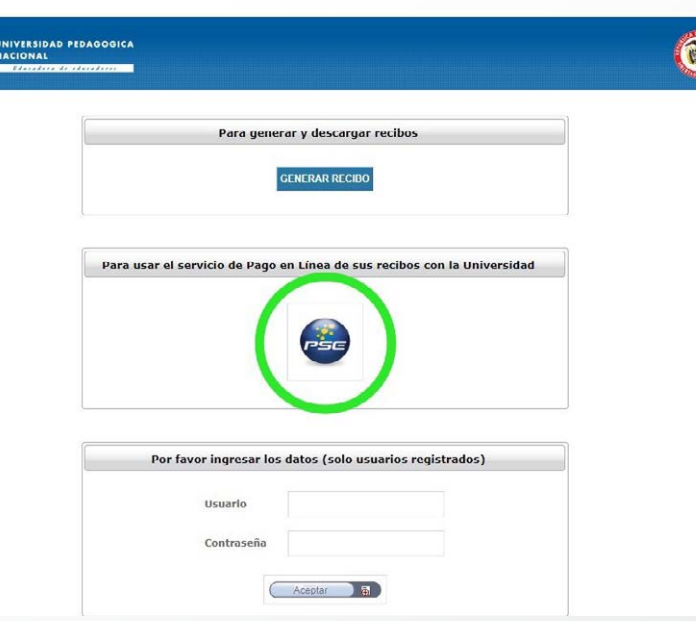

 $\hat{a}$ 

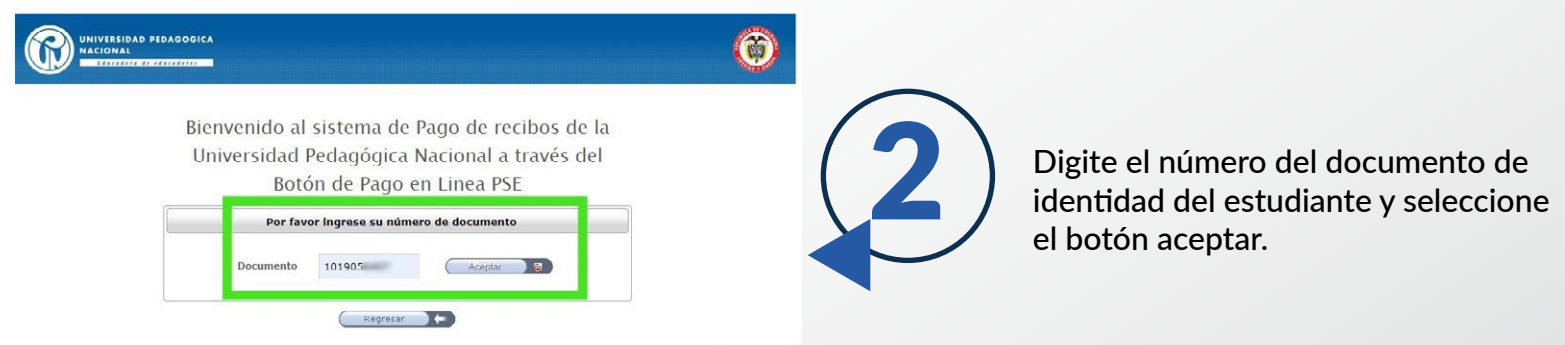

**No olvide guardar su comprobante de pago.**

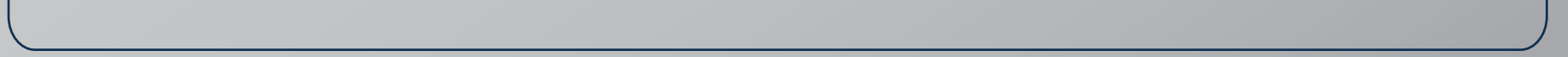

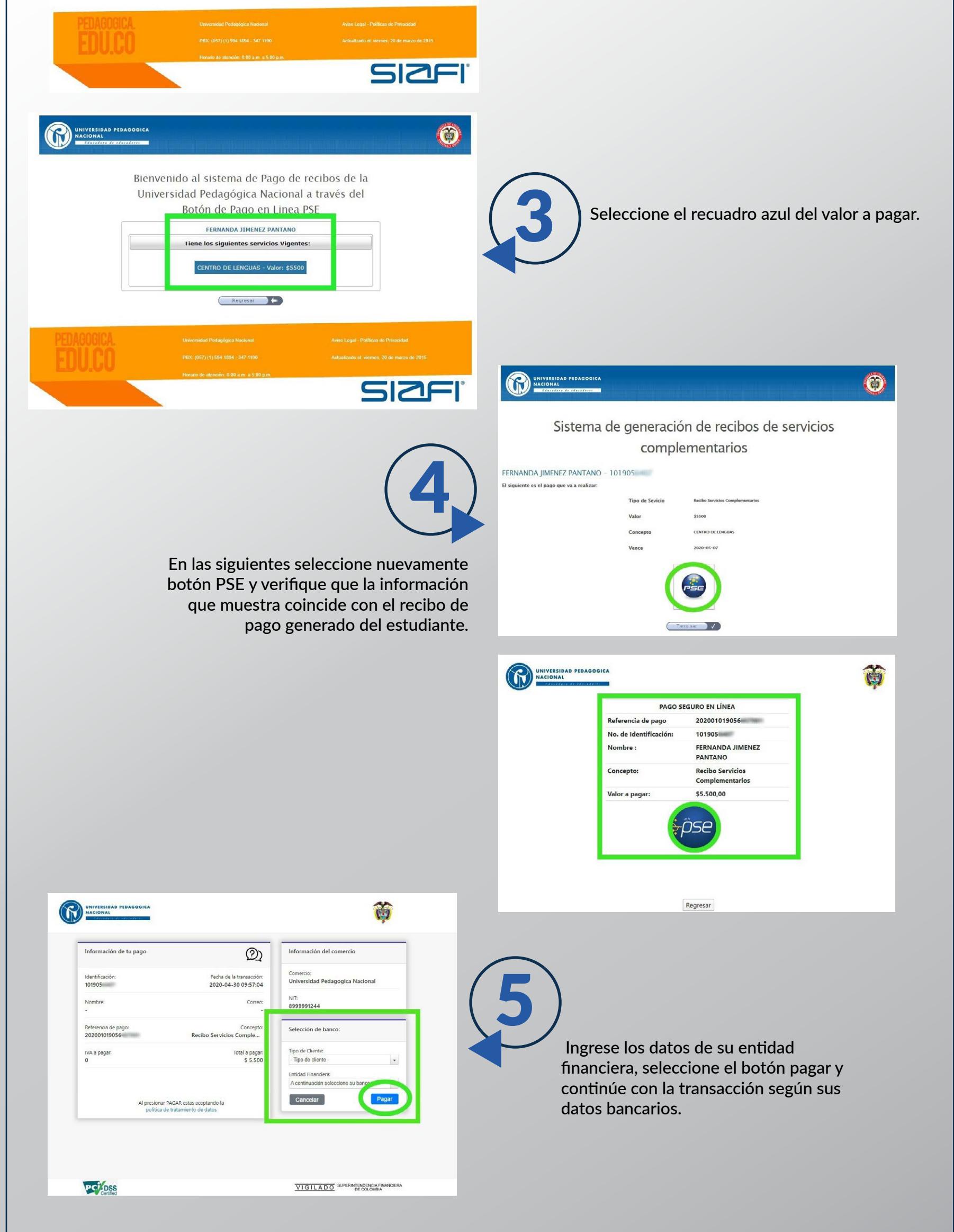

1